# Linux 中的"大内存页"(hugepage)是个什么?

Linux爱好者 3月24日

#### (点击上方公众号,可快速关注)

英文:Shrikant Lavhate,翻译:Linux中国/DarkSun linux.cn/article-9450-1.html

学习 Linux 中的大内存页hugepage。理解什么是"大内存页", 如何进行配置, 如何查看 当前状态以及如何禁用它。

本文中我们会详细介绍大内存页huge page,让你能够回答:Linux 中的"大内存页"是什 么?在 RHEL6、RHEL7、Ubuntu 等 Linux 中,如何启用/禁用"大内存页"?如何查看"大内 存页"的当前值?

首先让我们从"大内存页"的基础知识开始讲起。

## **Linux** 中的**"**大内存页**"**是个什么玩意?

"大内存页"有助于 Linux 系统进行虚拟内存管理。顾名思义,除了标准的 4KB 大小的页面 外,它们还能帮助管理内存中的巨大的页面。使用"大内存页",你最大可以定义 1GB 的页 面大小。

在系统启动期间,你能用"大内存页"为应用程序预留一部分内存。这部分内存,即被"大内存 页"占用的这些存储器永远不会被交换出内存。它会一直保留其中,除非你修改了配置。这 会极大地提高像 Oracle 数据库这样的需要海量内存的应用程序的性能。

## 为什么使用**"**大内存页**"**?

在虚拟内存管理中,内核维护一个将虚拟内存地址映射到物理地址的表,对于每个页面操 作,内核都需要加载相关的映射。如果你的内存页很小,那么你需要加载的页就会很多,导 致内核会加载更多的映射表。而这会降低性能。

使用"大内存页",意味着所需要的页变少了。从而大大减少由内核加载的映射表的数量。这 提高了内核级别的性能最终有利于应用程序的性能。

简而言之,通过启用"大内存页",系统具只需要处理较少的页面映射表,从而减少访问/维护 它们的开销!

如何配置**"**大内存页**"**?

运行下面命令来查看当前"大内存页"的详细内容。

root@kerneltalks # grep Huge /proc/meminfo AnonHugePages: 0 kB HugePages\_Total: 0 HugePages Free: 0 HugePages\_Rsvd: 0 HugePages\_Surp: 0 Hugepagesize: 2048 kB

从上面输出可以看到,每个页的大小为 2MB (Hugepagesize), 并且系统中目前有 0 个 "大内存页"(HugePages\_Total)。这里"大内存页"的大小可以从 2MB 增加到 1GB。

运行下面的脚本可以知道系统当前需要多少个巨大页。该脚本取之于 Oracle。

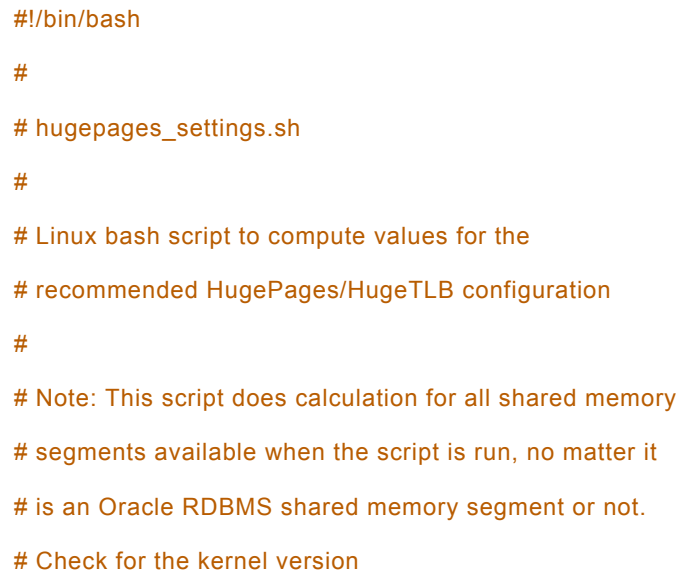

```
KERN=`uname -r | awk -F. '{ printf("%d.%d\n",$1,$2); }'`
# Find out the HugePage size
HPG_SZ=`grep Hugepagesize /proc/meminfo | awk {'print $2'}`
# Start from 1 pages to be on the safe side and guarantee 1 free HugePage
NUM_PG=1
# Cumulative number of pages required to handle the running shared memory segments
for SEG_BYTES in `ipcs -m | awk {'print $5'} | grep "[0-9][0-9]*"`
do
 MIN_PG=`echo "$SEG_BYTES/($HPG_SZ*1024)" | bc -q`
 if [ $MIN_PG -gt 0 ]; then
   NUM_PG=`echo "$NUM_PG+$MIN_PG+1" | bc -q`
 fi
done
# Finish with results
case $KERN in
 '2.4') HUGETLB_POOL=`echo "$NUM_PG*$HPG_SZ/1024" | bc -q`;
      echo "Recommended setting: vm.hugetlb_pool = $HUGETLB_POOL" ;;
 '2.6' | '3.8' | '3.10' | '4.1' ) echo "Recommended setting: vm.nr_hugepages = $NUM_PG" ;;
   *) echo "Unrecognized kernel version $KERN. Exiting." ;;
esac
# End
```
将它以 hugepages\_settings.sh 为名保存到 /tmp 中,然后运行之:

root@kerneltalks # sh /tmp/hugepages\_settings.sh Recommended setting: vm.nr\_hugepages = 124

你的输出类似如上结果,只是数字会有一些出入。

这意味着,你系统需要 124 个每个 2MB 的"大内存页"! 若你设置页面大小为 4MB,则结 果就变成了 62。你明白了吧?

```
配置内核中的"大内存页"
```
本文最后一部分内容是配置上面提到的 内核参数 ,然后重新加载。将下面内容添加到 /etc/sysctl.conf 中,然后输入 sysctl -p 命令重新加载配置。

#### vm.nr\_hugepages=126

注意我们这里多加了两个额外的页,因为我们希望在实际需要的页面数量之外多一些额外的 空闲页。

现在,内核已经配置好了,但是要让应用能够使用这些"大内存页"还需要提高内存的使用阀 值。新的内存阀值应该为 126 个页 x 每个页 2 MB = 252 MB, 也就是 258048 KB。

你需要编辑 /etc/security/limits.conf 中的如下配置:

soft memlock 258048

hard memlock 258048

某些情况下,这些设置是在指定应用的文件中配置的,比如 Oracle DB 就是在 /etc/security/limits.d/99-grid-oracle-limits.conf 中配置的。

这就完成了!你可能还需要重启应用来让应用来使用这些新的巨大页。

(LCTT 译注:此外原文有误,"透明大内存页"和"大内存页"不同,而且,在 Redhat 系统 中,"大内存页" 不是默认启用的,而"透明大内存页"是启用的。因此这个段落删除了。)

> 看完本文有收获?请分享给更多人 关注「**Linux** 爱好者」,提升**Linux**技能